**G-SWITCH-22 GSM Module Programming Guide**

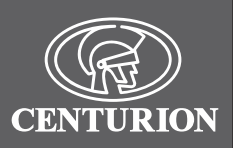

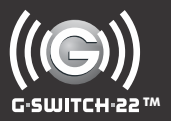

# **GSM MONITORING AND CONTROL**

## 1. Programming the G-SWITCH-22 Commands

### **Multi-user capability (1200 phone numbers)**

It is important to note that the memory of the **G-SWITCH-22** GSM Module is limited to 1200 authorised phone numbers. In other words a maximum of 1200 phone numbers can be registered on the system at any one time. Each phone number can be configured uniquely with respect to Inputs and Outputs, as well as activation and notification messages. Each phone number can also be assigned a limited number of uses for each Output.

When the memory limit is reached, trying to add new phone numbers will not overwrite or affect the existing numbers stored into the system, it will just not be possible to add the additional numbers.

## **Special functionality**

The **G-SWITCH-22** offers various advanced and useful features which can<br>be easily set up via SMS or using the **G-WEB** online user interface. easily set up via SMS or using the **G-WEB** online user These features are intended to enhance the Module's capabilities and offer the user more flexibility in applying the Module as a full monitoring and control solution.

Below appears a list of the **G-SWITCH's** advanced features as well as a definition of each.

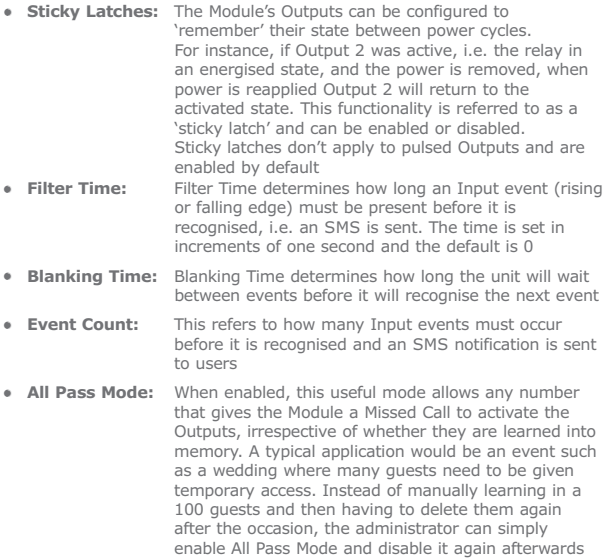

## **2. In a Hurry? >>**

To simply add a phone number to the Module to trigger Output 1, with the default pulse time activated through a Missed Call, send the following SMS to the Module: **p.xxxx.ap.yyyyyyyyyy**, where **xxxx** is the system<br>password (default is 1234米), and **yyyyyyyyyy** is the phone number you wish to add.

 $\Delta\!k$ For your own security, it is recommended that the default password be changed and that the SIM PIN code protection enabled (see '**CO**. Configurating the Module')

Ensure that a record of your system password is kept in a safe place.

**Record system password here** 

Ensure that a record of the new SIM PIN number is kept in a safe place.

**Record new SIM PIN here**

## 3. Command Structure

Programming commands are sent to the Module using a standard text message (SMS).

The command structure must always take the following form: **p.xxxx.command1.parameter1.parameter2 command2. parameter1.parameter2**, etc.

> All commands must start with **'p.xxxx'**, where **xxxx** is a user-defined four-digit password. The default password is **1234**. For security purposes, this should be changed on commissioning.

Each command and parameter must be separated by a

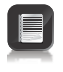

- **period (.)** Commands can be concatenated (linked), and must be
- 
- separated by a **space ( )** The maximum message length is limited to **160 characters** Commands are **not** case-sensitive

## 4. Command Overview

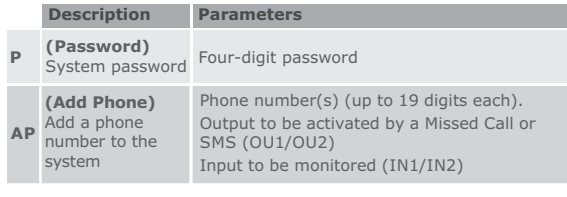

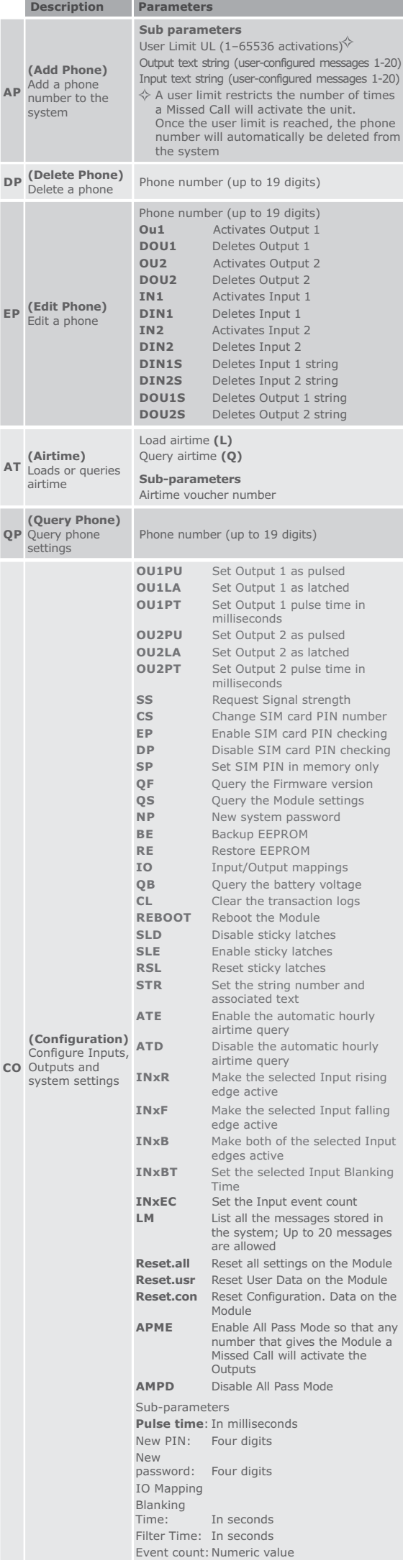

# 5. Setting a New System Password

#### **Command Description**

p.xxxx.**CO.NP. yyyy**

**yyyy** is the new password

## **Reset to the Factory Default Settings**

In the event that you forget the system password you will need to reset the Module to the Factory Default settings. To do this, please follow the steps below:

- 1. Power down the Module.<br>2 Bridge the following term
- 2. Bridge the following terminals: IN1, IN2 and GND.<br>3. Short out the defaulting pads by touching across the
- Short out the defaulting pads by touching across them with the tip of a screwdriver.
- 4. Power up the Module<br>5. Remove the bridges
- 5. Remove the bridges to the terminals as mentioned in point 2 and 3 above, as well as the defaulting pads. 6. The Module will now be reset to the Factory Default settings.

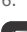

All of the information on the Module will be erased.

## gramming Input and Output $\bf \left.\right\}$ Pro<sub>p</sub><br>Strings

The system allows the user to pre-program up to 20 text messages<br>(of 25 characters each); the user can then associate messages with characters each); the user can then associate messages specific actions such as the activation of an Output or as an Input notification message. Each message is assigned a number, between 1 and 20, by the user and when an Input is configured to send notifications, or an Output configured to be activated via SMS, the user must specify what message number that Input/Output will use.

To configure text strings for Output activation and Input notification, send the following command to the Module:

**p.xxxx.CO.STR.y.**"text string", where **'x'** represents the **password** and 'y' represents the **memory slot** – between 1 and 20 – to which the text string should be assigned in the system's memory.

The text between the double inverted commas is the command that will<br>be sent to the Module in order to activate an Output, or the text that will be sent to the Module in order to activate an Output, or the text that will appear on the user's mobile phone screen when the associated Input is activated.

ext strings are allocated to specific Outputs or Inputs by means of the following command structure:

**p.xxxx.AP.phone number.OUz."y".INz."y"**. In this instance, **'x'** again represents the **password**, **'z'** is the number of the **Input/Output** to which one wishes to assign a text string, and **'y'** is the **text string slot in the system's memory**.

#### **Examples**

**p.xxxx.CO.STR.1."pump active"**

This command will configure text string **'1'** as **'pump active'**.

**p.xxxx.CO.STR.5."tank full".STR.6."tank empty"**

Configures **text string 5** as **'tank full'** and **text string 6** as **'tank empty'**.

**p.xxxx.AP.0821234596.OU1."3"**

**Adds phone number 0821234596** to the system and **enables Output 1** to be **activated by an SMS**. To **activate the Output**, either SMS the text stored in memory location 3 to the Module, or use the Output activation command **p.xxxx.OU.OU1on**

**p.xxxx.AP.0823359981.OU2."10".IN1R."3".IN1F."4"**

**Adds phone number 0823359981** to the system and configures **Output 2** to be **activated by text string 10, Input 1** to send an SMS<br>with text string 3 on rising edge activation and the same Input to send an<br>SMS with text string 4 on falling edge activation. In such a case, **text string 3** would typically be something like **'power off'** and **text string 4** could be **'power back on'**.

For your convenience, a template has been provided below which can be used to note down which text strings have been associated with which number in the system's memory. It is also possible to query the Module as to which messages are saved in its memory by sending the following command:

**p.xxxx.co.lm**, where 'x' represents the system password.

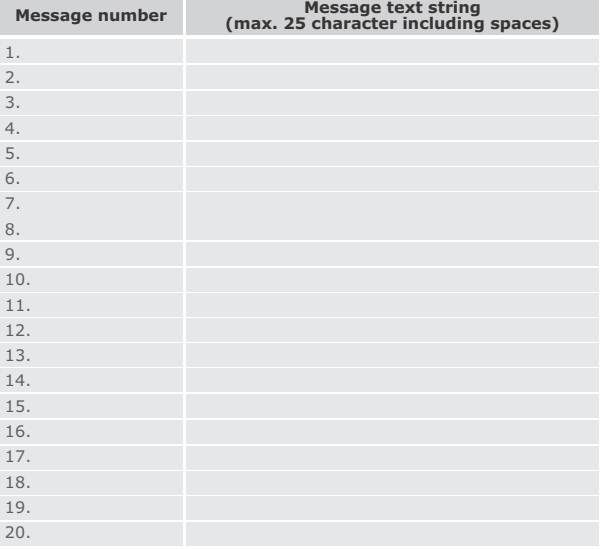

# AP. Adding a Phone

This command allows new phone numbers to be added to the system.<br>When adding a new phone, it is possible to specify which Outputs are to be<br>activated by a 'Missed call' from the phone, and which Inputs will cause a<br>message

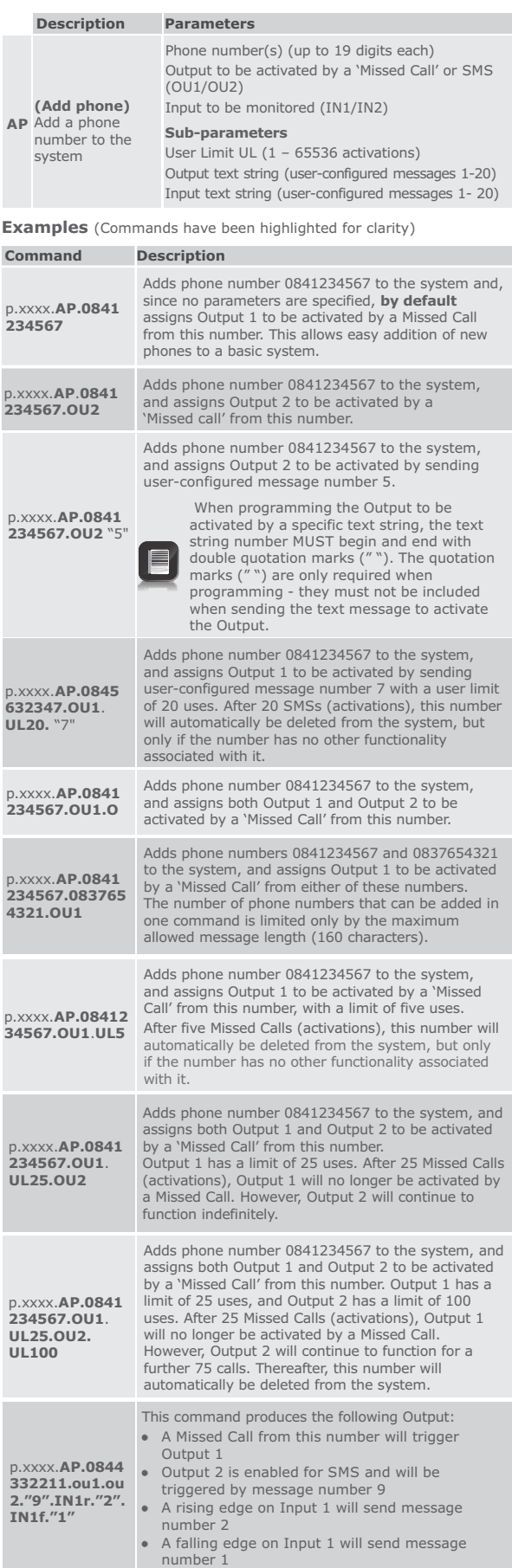

# DP. Deleting a Phone **}}**

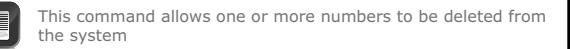

### **Description Parameters**

**(Delete Phone)** Phone number(s) (up to 19 digits) **DP** from the system

**Examples** (Commands have been highlighted for clarity)

## **Command Description**

p.xxxx.**DP.0841 234567** Deletes phone number 0841234567 from the system p.xxxx.**DP.0841 234567.08376 54321.082776** Deletes phone numbers 0841234567, 0837654321 and 0827766554 from the system

# EP. Editing a Phone)

**6554**

This command allows the functionality of a phone to be edited. It is useful when a number has been added with the wrong functionality, or when circumstances have changed.

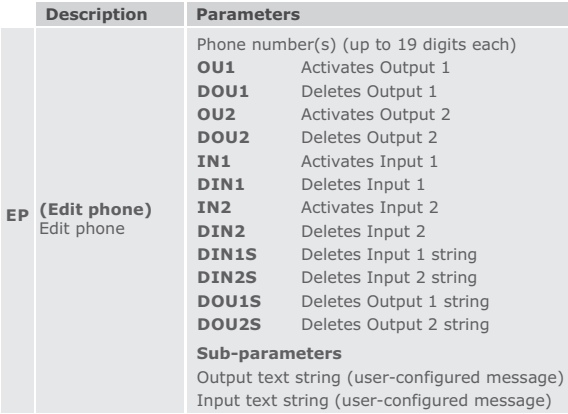

# QP. Querying a Phone **/**

This command allows the functionality of a phone in the system<br>to be queried. Information for that phone, including what<br>Outputs and Inputs are active, text strings and limited use<br>Counters will be sent in a text message t

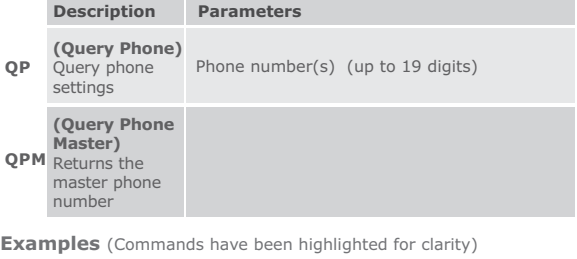

**Command Description** 

p.xxxx.**QP.0841 234567**

Queries phone number 0841234567. Phone settings are sent via SMS to the querying device.

# AT. Airtime **>>**

This command allows an airtime voucher to be loaded, or remaining airtime to be queried.

## **Description Parameters**

**(Airtime)**  $L$ oads  $c$ airtime

**AT**

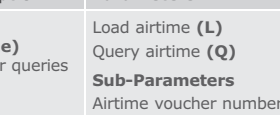

**Examples** (Commands have been highlighted for clarity)

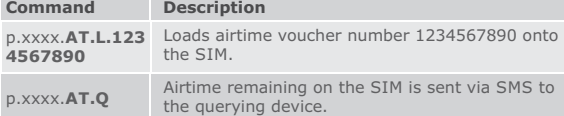

# CO. Configuring the Module

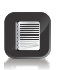

This command allows the functionality of the system to be configured. Outputs can be set up, states of Input/Outputs checked, PINs and passwords managed, etc.

**Examples** (Commands have been highlighted for clarity)

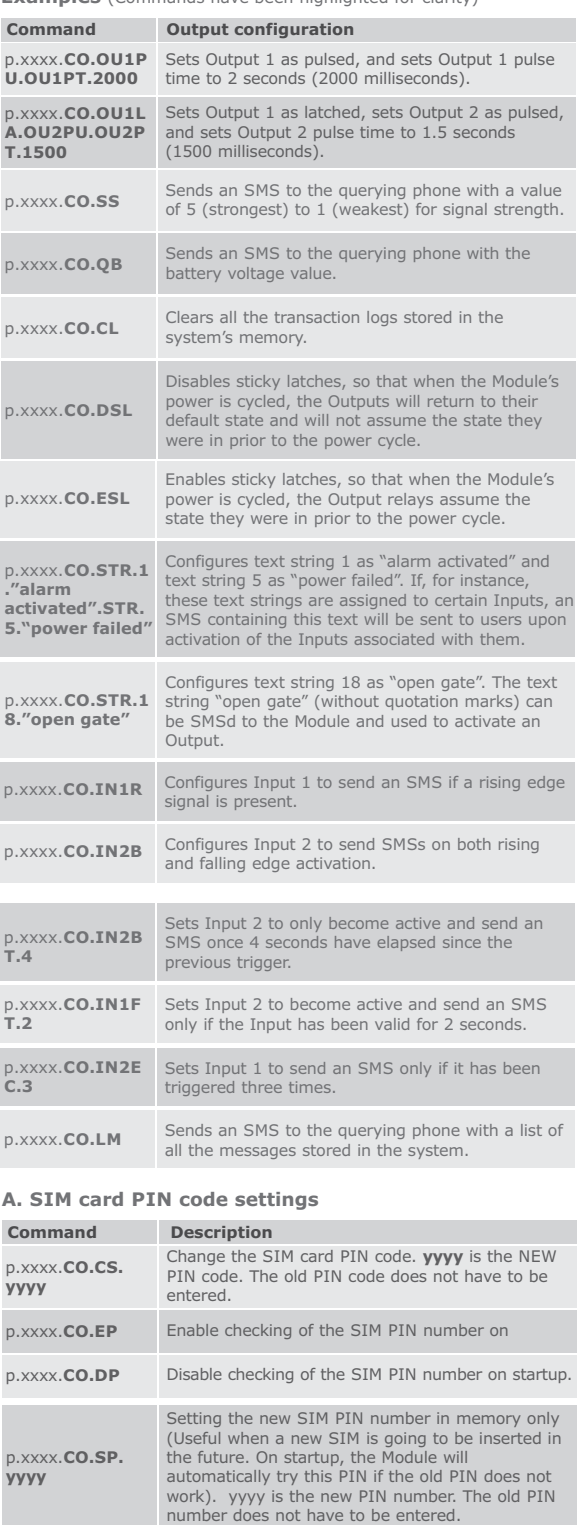

### **B. Query Firmware version**

**yyyy**

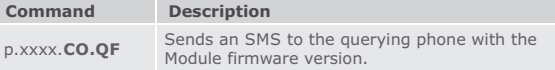

## **C. Query controller status/settings**

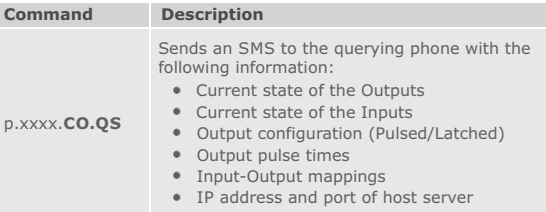

#### **D. Backing up and Restoring the Memory**

The following commands require an optional Memory Backup Module (Product code PCA12201V1.0). See Section 6 for location of Backup Module port

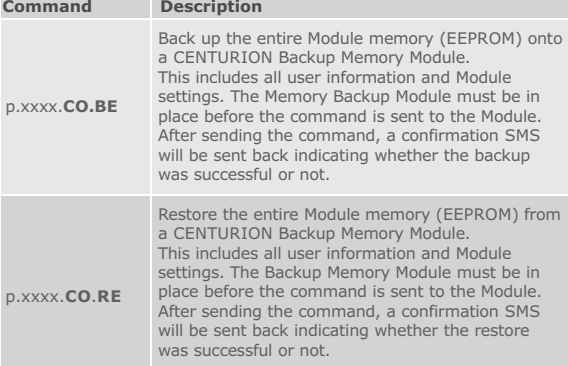

#### **E. Mapping Inputs to Outputs**

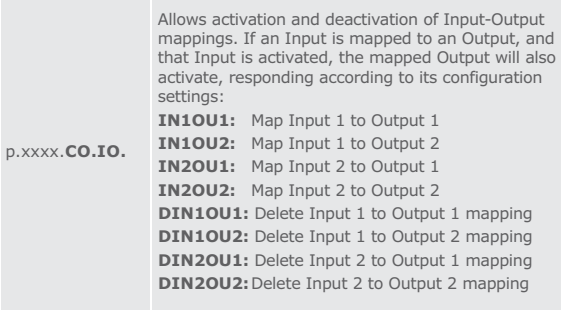

#### **E. Clearing Memory**

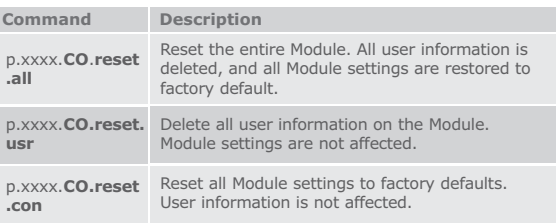

## **F. Alternative SMS activation of Outputs**

Even though a preconfigured SMS text may have been assigned to Outputs when adding a phone to the system, the Outputs on the Module can also be explicitly activated by sending an SMS to the Module.

For added convenience and flexibility, the system does allow numbers that have not been learned into memory to activate<br>Outputs via SMS; however, this functionality is password-<br>protected and the owner of the originating number will have to be in possession of the system password in order to activate Outputs in this manner.

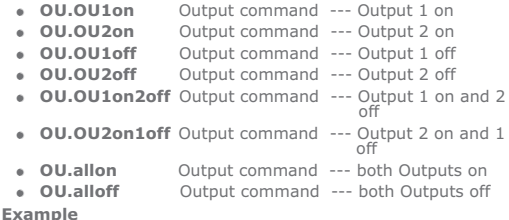

p.1234.OU.OU2ON Switches Output 2 on

#### **Examples**

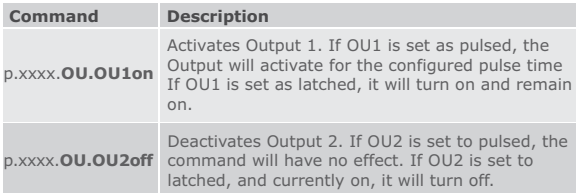

#### **Tips and tricks**

- You can use the text 'me' instead of specifying your own number
- when adding, deleting, editing or querying your phone.<br>For example,  $p.xxxx.AP.me$ <br>• If you add a 'space' and then the text ' $ACK'$  to the end of any<br>command, you will receive an SMS back confirming that the<br>command has been r p.xxxx.**DP**.0841234567**ACK**
- If you make a mistake during the programming via a mobile phone, you will receive an '**error**' SMS to let you know

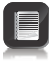

The Module must have sufficient airtime credit to send the SMSs.

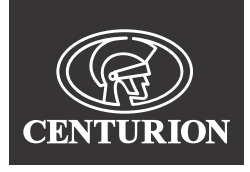

**Sharecall 0860-CENTURION (0860 236 887) Head Office: +27 11 699 2400**

**Sharecall Technical Support 0861 003 123 or +27 11 699 2481 from 07h00 to 18h00 (GMT+2)**

**(Sharecall numbers applicable when dialed from within South Africa only)**

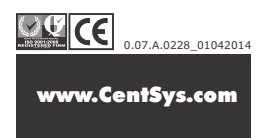